# Informazioni sui certificati ECDSA in una soluzione UCCX  $\overline{\phantom{a}}$

# Sommario

Introduzione **Prerequisiti Requisiti** Componenti usati Premesse **Procedura** Pre-aggiornamento certificati firmati CA Certificati autofirmati pre-aggiornamento **Configurazione** Certificati firmati per UCCX e SocialMiner Certificati autofirmati per UCCX e SocialMiner Domande frequenti (FAQ) Informazioni correlate

# Introduzione

Questo documento descrive come configurare la soluzione Cisco Unified Contact Center Express (UCCX) per l'utilizzo dei certificati ECDSA (Elliptical Curve Digital Signature Algorithm).

# **Prerequisiti**

### **Requisiti**

Prima di procedere con le operazioni di configurazione descritte in questo documento, assicurarsi di avere accesso alla pagina Amministrazione del sistema operativo per le seguenti applicazioni:

- $\cdot$  UCCX
- SocialMiner
- Cisco Unified Communications Manager (CUCM)
- Configurazione del certificato della soluzione UCCX ● [http://www.cisco.com/c/en/us/support/docs/customer-collaboration/unified-contact-center](/content/en/us/support/docs/customer-collaboration/unified-contact-center-express/118855-configure-uccx-00.html)[express/118855-configure-uccx-00.html](/content/en/us/support/docs/customer-collaboration/unified-contact-center-express/118855-configure-uccx-00.html)

L'amministratore deve inoltre avere accesso all'archivio certificati nei PC client dell'agente e del supervisore.

### Componenti usati

Il documento può essere consultato per tutte le versioni software o hardware.

Le informazioni discusse in questo documento fanno riferimento a dispositivi usati in uno specifico ambiente di emulazione. Su tutti i dispositivi menzionati nel documento la configurazione è stata ripristinata ai valori predefiniti. Se la rete è operativa, valutare attentamente eventuali conseguenze derivanti dall'uso dei comandi.

## Premesse

Come parte della certificazione CC (Common Criteria), Cisco Unified Communications Manager ha aggiunto i certificati ECDSA nella versione 11.0. Ciò riguarda tutti i prodotti VOS (Voice Operating System), quali UCCX, SocialMiner, MediaSense e così via, a partire dalla versione 11.5.

Per ulteriori informazioni sull'algoritmo di firma digitale a curva ellittica, visitare il sito: <https://www.maximintegrated.com/en/app-notes/index.mvp/id/5767>

Per quanto riguarda la soluzione UCCX, quando si esegue l'aggiornamento alla versione 11.5, viene offerto un certificato aggiuntivo che non era presente in precedenza. Questo è il certificato Tomcat-ECDSA.

Questo è stato documentato anche nella comunicazione preliminare: [https://www.cisco.com/c/en/us/support/docs/customer-collaboration/unified-contact-center](/content/en/us/support/docs/customer-collaboration/unified-contact-center-express/200651-UCCX-Version-11-5-Prerelease-Field-Commu.html?cachemode=refresh)[express/200651-UCCX-Version-11-5-Prerelease-Field-Commu.html?cachemode=refresh](/content/en/us/support/docs/customer-collaboration/unified-contact-center-express/200651-UCCX-Version-11-5-Prerelease-Field-Commu.html?cachemode=refresh)

### Esperienza agente

Dopo un aggiornamento alla versione 11.5, all'agente potrebbe essere richiesto di accettare i certificati sul desktop Finesse a seconda che il certificato sia autofirmato o firmato da CA (Certification Authority).

### Esperienza utente dopo l'aggiornamento alla versione 11.5

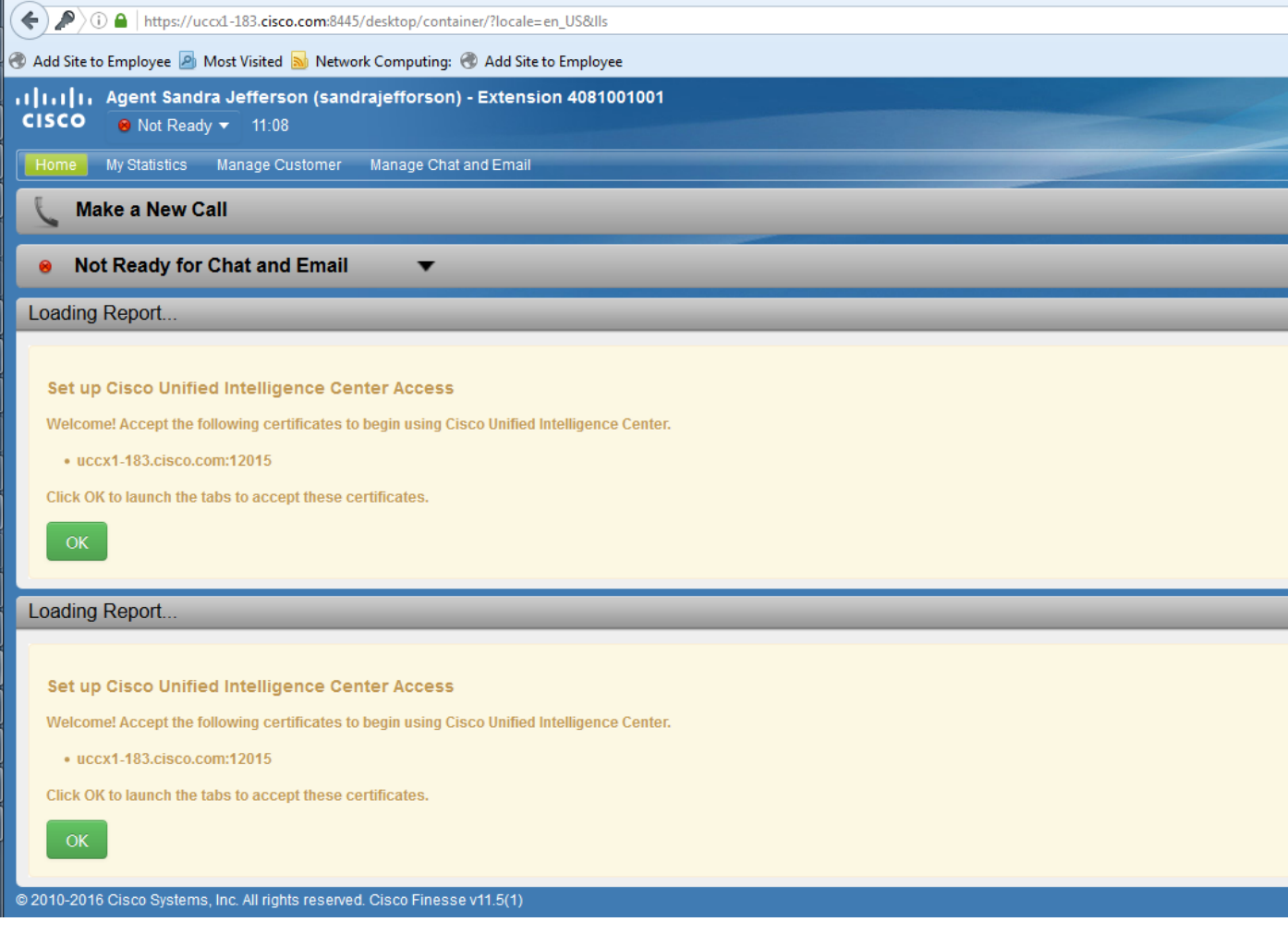

Questo perché al desktop Finesse viene ora offerto un certificato ECDSA che non era stato offerto in precedenza.

## Procedura

### Pre-aggiornamento certificati firmati CA

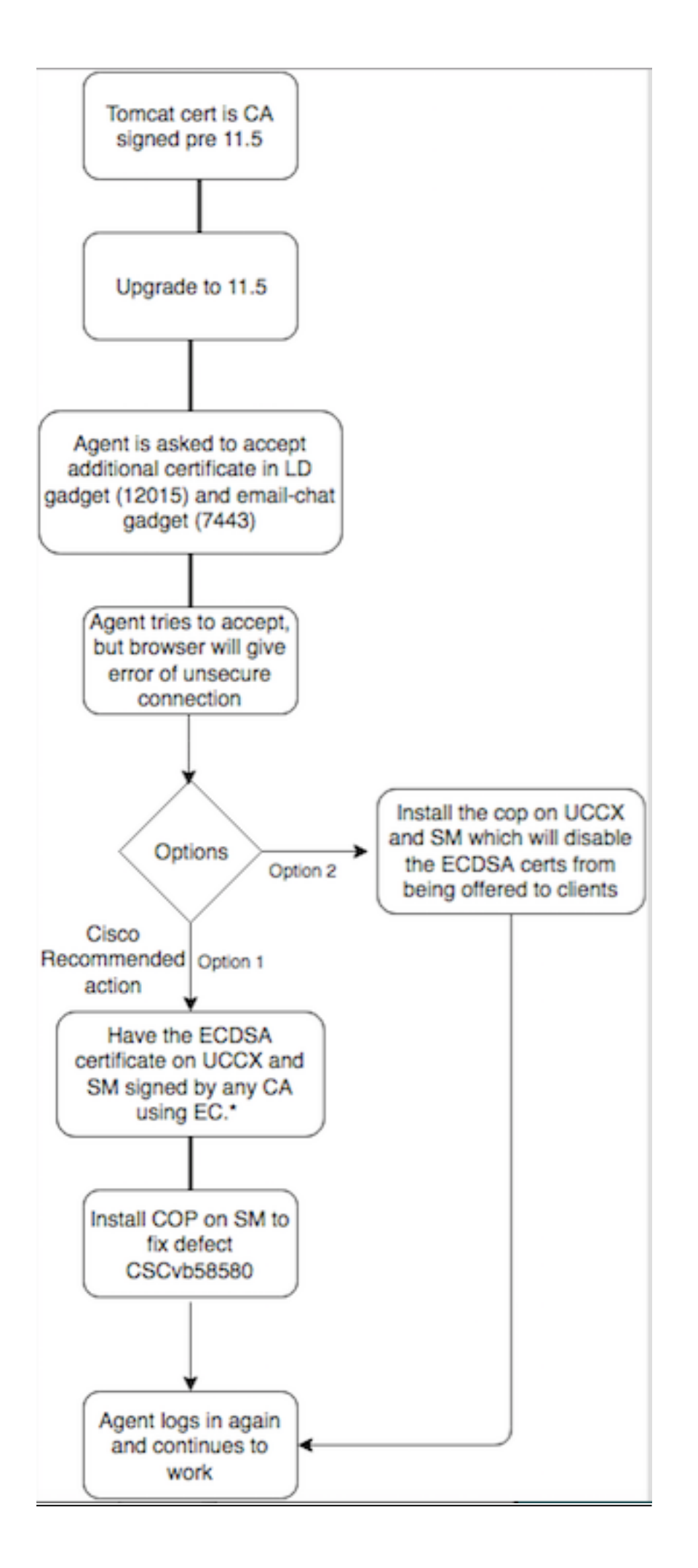

### Certificati autofirmati pre-aggiornamento

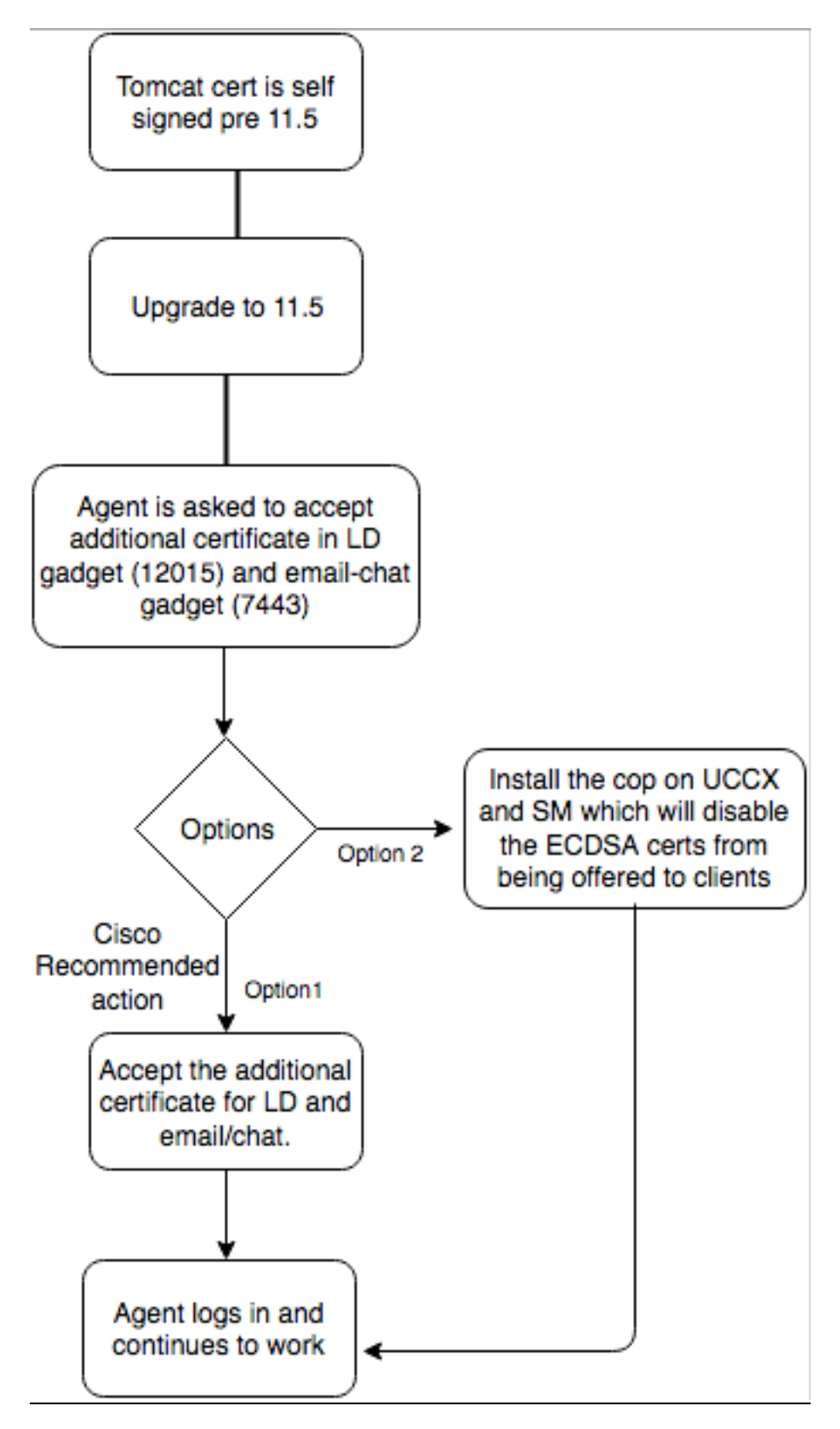

# **Configurazione**

La procedura consigliata per questo certificato

### Certificati firmati per UCCX e SocialMiner

Se si utilizzano certificati firmati dall'autorità di certificazione, questo certificato ECDSA deve essere firmato da un'autorità di certificazione (CA) insieme ad altri certificati

Nota: Se l'autorità di certificazione firma il certificato ECDSA con RSA, il certificato non verrà presentato al client. Per una maggiore sicurezza, i certificati ECDSA offerti al client sono la procedura consigliata.

Nota: se il certificato ECDSA su SocialMiner è firmato da una CA con RSA, si verificano problemi con la posta elettronica e la chat. Questa condizione è documentata nel caso del difetto [CSCvb58580](https://bst.cloudapps.cisco.com/bugsearch/bug/CSCvb58580/?reffering_site=dumpcr) ed è disponibile un file cop. Questo COP garantisce che i certificati ECDSA non vengano offerti ai client. Se si dispone di una CA in grado di firmare i certificati ECDSA solo con RSA, non utilizzare questo certificato.Utilizzare la copia in modo che il certificato ECDSA non venga offerto e si disponga di un ambiente solo RSA.

Se si utilizzano certificati firmati dall'autorità di certificazione e dopo l'aggiornamento non si dispone del certificato ECDSA firmato e caricato, gli agenti riceveranno un messaggio per accettare il certificato aggiuntivo. Facendo clic su OK, vengono reindirizzati al sito Web. Tuttavia, l'operazione non riesce a causa dell'imposizione della protezione dal lato del browser, poiché il certificato ECDSA è autofirmato e gli altri certificati Web sono firmati dalla CA. Tale comunicazione è percepita come un rischio per la sicurezza.

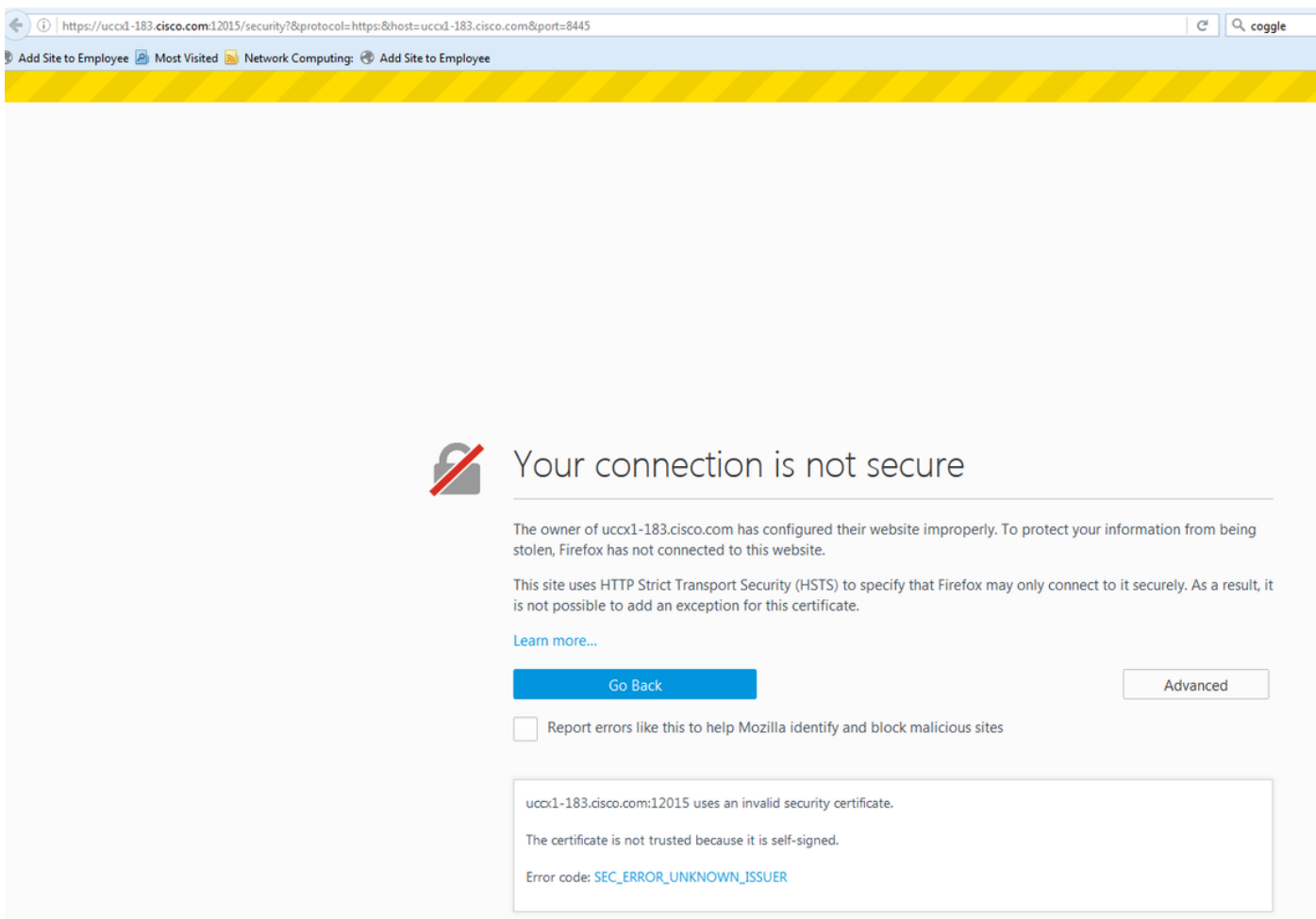

Completare questi passaggi su ogni nodo di UCCX Publisher e Subscriber e SocialMiner, dopo un aggiornamento a UCCX e SocialMiner nella versione 11.5:

1. Passare alla pagina Amministrazione del sistema operativo e scegliere Protezione >

### Gestione certificati.

- 2. Fare clic su Genera CSR.
- 3. Dall'elenco a discesa **Elenco certificati**, scegliere **tomcat-ECDSA** come nome del certificato e fare clic su Genera CSR.
- 4. Passare a Sicurezza > Gestione certificati e scegliere Scarica CSR.
- 5. Dalla finestra popup, scegliere **tomcat-ECDSA** dall'elenco a discesa e fare clic su **Download** CSR.

Inviare il nuovo CSR all'autorità di certificazione di terze parti o firmarlo con un'autorità di certificazione interna che firma i certificati CE. Verranno generati i certificati firmati seguenti:

- Certificato radice per la CA (se si utilizza la stessa CA per i certificati delle applicazioni e per i certificati CE, è possibile ignorare questo passaggio)
- Certificato firmato ECDSA di UCCX Publisher
- Certificato firmato ECDSA sottoscrittore UCCX
- Certificato firmato ECDSA SocialMiner

Nota: Se si caricano i certificati radice e intermedi in un server di pubblicazione (UCCX), questi verranno replicati automaticamente nel Sottoscrittore. Non è necessario caricare i certificati radice o intermedi negli altri server non publisher della configurazione se tutti i certificati delle applicazioni sono firmati tramite la stessa catena di certificati. È inoltre possibile ignorare il caricamento del certificato radice se la stessa CA firma il certificato EC e questa operazione è già stata eseguita durante la configurazione dei certificati dell'applicazione UCCX.

Completare questi passaggi su ciascun server applicazioni per caricare il certificato radice e il certificato EC nei nodi:

- 1. Passare alla pagina Amministrazione del sistema operativo e scegliere Protezione > Gestione certificati.
- 2. Fare clic su Carica certificato.
- 3. Caricare il certificato radice e scegliere tomcat-trust come tipo di certificato.
- 4. Fare clic su Upload File.
- 5. Fare clic su Carica certificato.
- 6. Caricare il certificato dell'applicazione e scegliere tomcat-ECDSA come tipo di certificato.
- 7. Fare clic su Upload File.

Nota: Se il certificato viene firmato da una CA subordinata, caricare il certificato radice della CA subordinata come certificato tomcat-trust anziché come certificato radice. Se viene rilasciato un certificato intermedio, caricare il certificato nell'archivio tomcat-trust oltre al

certificato dell'applicazione. È inoltre possibile ignorare il caricamento del certificato radice se la stessa CA firma il certificato EC e questa operazione è già stata eseguita durante la configurazione dei certificati dell'applicazione UCCX.

Al termine, riavviare le seguenti applicazioni: 8.

Cisco SocialMinerCisco UCCX Publisher e Subscriber

### Certificati autofirmati per UCCX e SocialMiner

Se UCCX o SocialMiner utilizzano certificati autofirmati, gli agenti devono essere avvisati di accettare l'avviso relativo al certificato che vengono visualizzati nel gadget e-mail di chat e nei gadget Live Data.

Per installare certificati autofirmati nel computer client, utilizzare Criteri di gruppo o Gestione pacchetti oppure installarli singolarmente nel browser di ogni PC agente.

Per Internet Explorer, installare i certificati autofirmati lato client nell'archivio Autorità di certificazione radice attendibili.

Per Mozilla Firefox, completare questi passaggi:

- 1. Selezionare Strumenti > Opzioni.
- 2. Fare clic sulla scheda Avanzate.
- 3. Fare clic su Visualizza certificati.
- 4. Passare alla scheda Server.
- 5. Fare clic su Aggiungi eccezione.
- 1. Nota: È inoltre possibile aggiungere l'eccezione di protezione per installare il certificato che equivale al processo descritto in precedenza. Si tratta di una configurazione unica sul client.

# Domande frequenti (FAQ)

Si dispone di certificati firmati da un'autorità di certificazione e si desidera utilizzare un certificato ECDSA che deve essere firmato da un'autorità di certificazione dell'autorità di certificazione. In attesa che il certificato firmato dalla CA sia disponibile, è necessario che Live Data sia attivo. Cosa posso fare?

#### Non si desidera firmare questo certificato aggiuntivo o chiedere agli agenti di accettarlo. Cosa posso fare?

Sebbene si consiglia di presentare i certificati ECDSA ai browser, è possibile disabilitarli. È possibile installare un file cop su UCCX e SocialMiner per garantire che solo i certificati RSA vengano presentati al client. Il certificato ECDSA rimane ancora nel keystore, ma non verrà offerto ai client.

#### Se si utilizza questa copia per disabilitare i certificati ECDSA offerti ai client, è possibile riabilitarla?

Sì, è disponibile una copia di rollback. Una volta applicato, il certificato potrà essere firmato e caricato nei server.

#### Tutti i certificati verrebbero resi ECDSA?

Al momento no, ma in futuro continueremo ad aggiornare la sicurezza sulla piattaforma VOS.

#### Quando si installa UCCX COP?

- Quando si utilizzano certificati autofirmati e non si desidera che gli agenti accettino certificati aggiuntivi
- Quando non è possibile ottenere un certificato aggiuntivo firmato dalla CA

#### Quando si installa SM COP?

- Quando si utilizzano certificati autofirmati e non si desidera che gli agenti accettino certificati aggiuntivi
- Quando non è possibile ottenere un certificato aggiuntivo firmato dalla CA
- Se si dispone di una CA in grado di firmare i certificati ECDSA solo con RSA

#### Quali sono i certificati offerti dalle diverse istanze del server Web per impostazione predefinita?

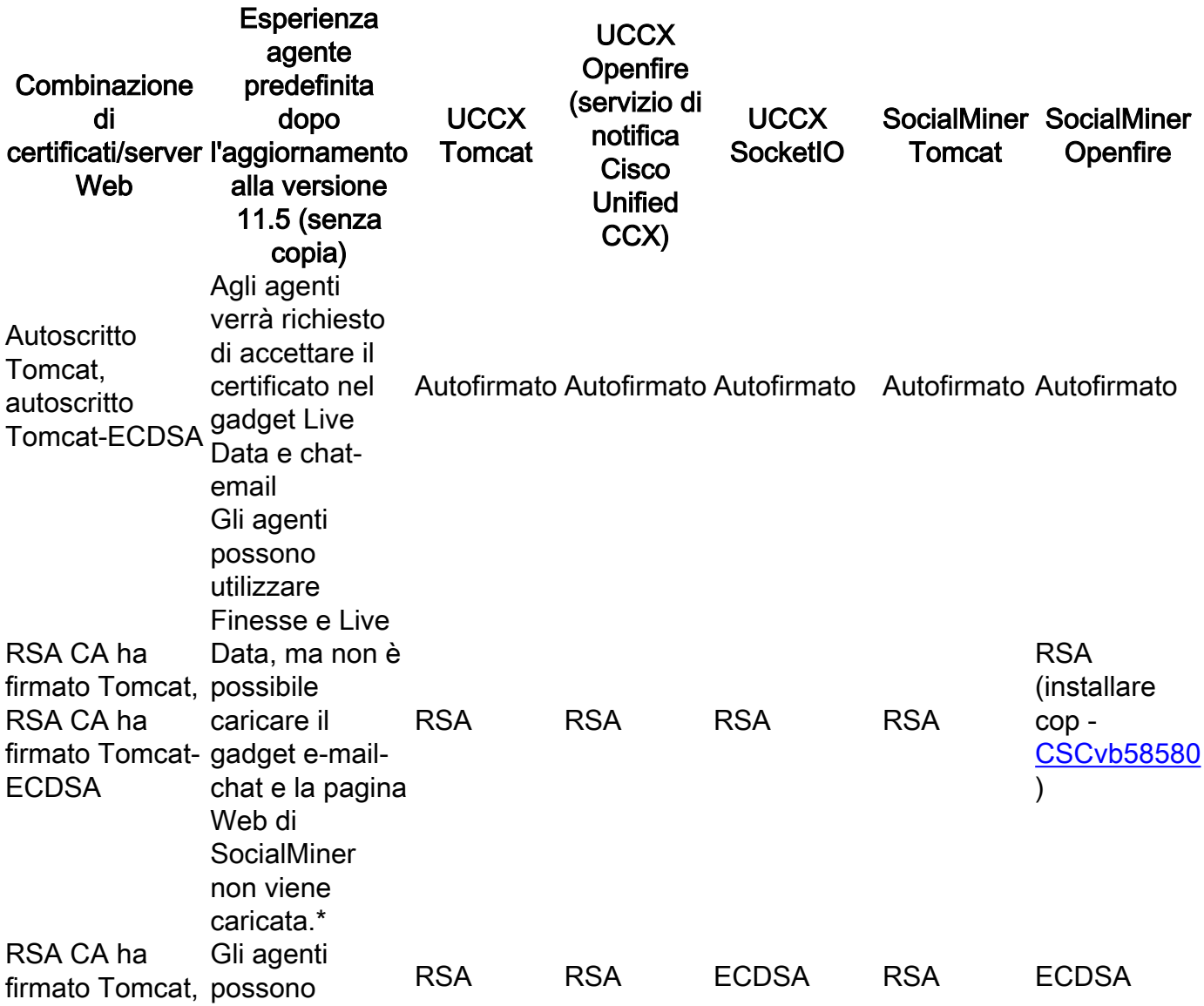

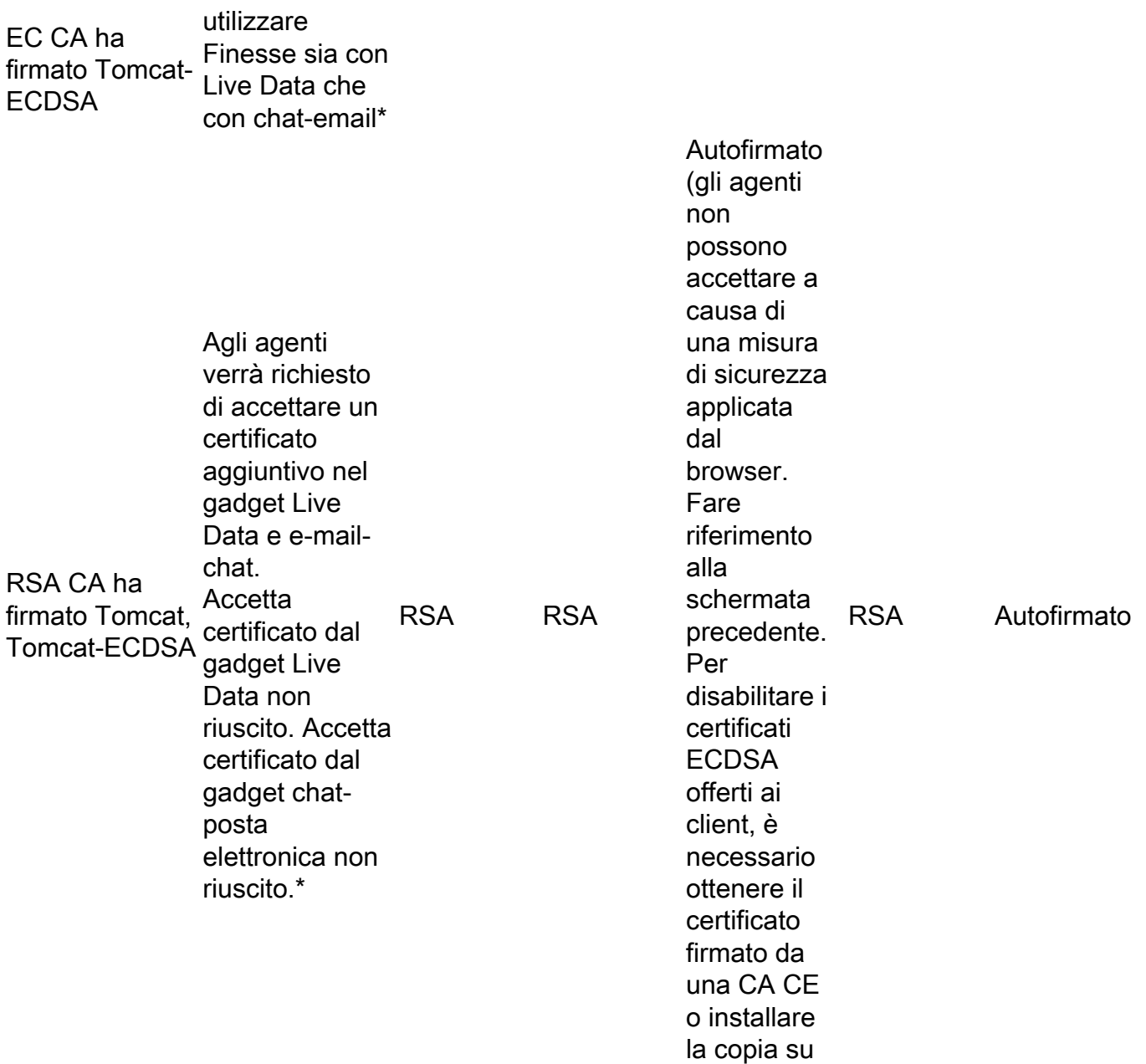

## Informazioni correlate

• UCCX ECDSA COP -

[https://software.cisco.com/download/release.html?mdfid=286309734&softwareid=280840578](https://software.cisco.com/download/release.html?mdfid=286309734&softwareid=280840578&release=11.5(1)&flowid=80822) [&release=11.5\(1\)&flowid=80822](https://software.cisco.com/download/release.html?mdfid=286309734&softwareid=280840578&release=11.5(1)&flowid=80822)

UCCX.)

• SocialMiner ECDSA COP [https://software.cisco.com/download/release.html?mdfid=283613136&flowid=73189&release=](https://software.cisco.com/download/release.html?mdfid=283613136&flowid=73189&release=11.5(1)&softwareid=283812550&sortparam=) [11.5\(1\)&softwareid=283812550&sortparam=](https://software.cisco.com/download/release.html?mdfid=283613136&flowid=73189&release=11.5(1)&softwareid=283812550&sortparam=)

• Informazioni sul certificato UCCX - <u>http://www.cisco.com/c/en/us/support/docs/customer-</u> [collaboration/unified-contact-center-express/118855-configure-uccx-00.html](/content/en/us/support/docs/customer-collaboration/unified-contact-center-express/118855-configure-uccx-00.html)